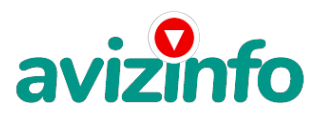

## **заработок!**

## Ростов-на-Дону, Россия

Очень простой заработок!

Предлагаю один способ заработать денег.

Что нужно от Вас: немного внимания, наличие выхода в Интернет, 10 - 20 минут свободного времени в день.

Плюсы: работа нормальная, ничего не теряешь, никаких вкладов "за воздух" не надо.

Что надо делать: щелкать по сайтам, тем самым посещая нужны веб-страницы, и оставаться на них в течение 30 секунд. За посещения каждой страницы Вам начисляется несколько центов.

За что платят: Существуют компании, которые увеличивают уровень посещений интернет-сайтов, за что последние платят им деньги. Именно с такой компанией Вы и будете иметь дело. Вам предоставляют список интернет-страниц, которые нужно посетить. Вы посещаете предложенный сайт, количество посещений увеличивается, они вознаграждают компанию, компания платит вам деньги. Схема работает.

Что я буду из этого иметь: благодаря такому нехитрому образу Вы заработаете близко \$45 на месяц, это не граница. Можно заработать и больше, но об этом немного спустя.

Что для этого мне нужно сделать:

1. ПЕРЕЙТИ ПО АДРЕСУ WWW.BUX.TO

2. В ПРАВОМ ВЕРХНЕМ УГЛУ НАЖАТЬ "REGISTER"

4. В ПОЛЕ "PASSWORD" - ПАРОЛЬ ДЛЯ ТОГО, ЧТОБЫ ВЫ МОЛИ ВОЙТИ В СИСТЕМУ (НЕ МЕНЬШЕ 6 СИМВОЛОВ, БУКВЫ И/ИЛИ ЦИФРЫ), ЗАПОМНИТЕ ЕГО

5. "CONFIRM PASSWORD" - ПОВТОРЯЕМ ПАРОЛЬ

6. "EMAIL ADDRESS" - ВВОДИМ ДЕЙСТВУЮЩУЮ ЕЛЕКТОРОННУ АДРЕС

7. "CONFIRN EMAIL ADDRESS" - ПОВТОРЯЕМ АДРЕС

8. "ALTERPAY EMAIL ADDRESS FOR PAYMENTS" - ЕЩЕ РАЗ ВВОДИМ АДРЕС

9. "YOUR COUNTRY" - ИЗБИРАЙ СТРАНУ, В КОТОРОЙ ТЫ НАХОДИШЬСЯ

10. В ПОЛЕ "REFERRER (IF ANY)" ВВЕДИ «romangevro ». Если у Вас будет реффер (человек, который зарегестрируется за Вашей ссылкой), то Вы будете получать не по 10 центов, а по 11. Копейки, но приятно.

Последнее, что Вам нужно сделать для регистрации - ВВЕСТИ БЕЗОПАСНЫЙ КОД, ИЗОБРАЖЕННЫЙ НА КАРТИНКЕ. Если картинку видите неважно, щелкните по ней еще раз - появится другая.

Поздравляю, Вы успешно осуществили регистрацию!!!

Теперь Вы можете войти в систему. Для этого щелкните "LOGIN" в верхнем правом уголку и введите ник- нейм, пароль и безопасный код с картинки.

После входа Вы можете осуществить свои прямые обязанности - клацать по ссылкам, посещать веб-страницы, для этого нажмите "SURF ADS". Перед Вами появится таблица со ссылками, на которые необходимо перейти. Сначала их будет немного - 10 - 12, но со временем, если Вы будете старательно "работать" и ежедневно посещать нужны сайты, их количество возрастет. При переходе на сайт Вам откроется веб-страница, сверху которой будет идти отсчет времени. После 30 секунд вместо таймеру должен появиться надпись "DONE" и рядом с ней "галочка".

После прохождения всех ссылок обновить страницу и Вы увидите все, навещенные Вами ссылки, зачеркнуты. Если некоторую ссылку Вы не открыли, или она не зачеркнута - пройдите по ней еще раз.

Все! На сегодня Ваша работа закончена. Проверяйте список ссылок каждый день!!!

Также вы можете увеличить свой заработок!

Для этого Вам необходимо зарегистрировать новых клиентов (реффер). Чем больше Ваших последователей - тем более бонусов Вам. AvizInfo.ru 1/2

Самый большой бону**р <sub>ФС</sub>езям каз**\$ДБАА а **тесяты Рных от въреч наличи на** Марин Последователей.

Где найти последователей: делайте то, что делаю я. Бросайте свои координаты, ссылки на форуме, рассказывайте друзьям,

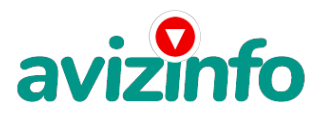

## avizinfo.ru

коллегам, знакомым и незнакомым людям. Только не забудьте вместо моей ссылки (romankoshsea) указать Вашу. В разделе "MY STATS" вы найдете свою статистику: посещение, последователи, главное - Ваш баланс и т.п. Как снять деньги: накапливаете 50\$, выводите деньги в обменную систему AlertPay, а оттуда либо на свою карточку VISA classic (можно оформить в любом банке), либо почтовым переводом, либо на вебмани или на яндекс.

Цена: **1 500 \$** Тип объявления: Услуги, предлагаю

Торг: --

**Ракита Роман 0954194588**